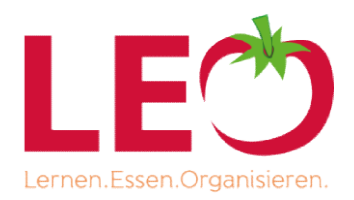

SCHOPFHEIM SENEINSCHAFTSSONUK Friedrich Ebert Sc

Liebe Eltern, liebe SchülerInnen und LehrerInnen,

an Ihrer Schule wird die Mittagsverpflegung über das Bestell- und Abrechnungssystem L-E-O abgewickelt. Mit diesem Schreiben möchten

Sie über die Handhabung der Bestellung und Abrechnung mit L-E-O informieren. Die Anmeldung zur Essensteilnahme erfolgt ausschließlich online auf der Seite

(wichtig: KEIN (wichtig: KEIN www. und nicht über Google suchen http://fes-schopfheim.l-e-o.eu ng mit L-E-O inf<br>lich online auf d<br><u>ueu</u><br>oogle suchen!)

Unter dem Menüpunkt "neu registrieren" füllen Sie das Formular mit allen geforderten Unter dem Menüpunkt "neu registrieren" füllen Sie das Formular mit allen geforderten<br>Daten aus. Hier legen Sie auch Ihren Benutzernamen und Ihr Passwort fest und laden ein Bild Ihres Kindes hoch.

Nach dem Speichern erhalten Sie eine Mail, in dieser Mail ist ein Link enthalten, den Sie zur erneuten Bestätigung der Registrierung anklicken müssen. Achtung: diese Mail landet oft im Spam- oder Junk-Ordner! Bild Ihres Kindes hoch.<br>:h dem Speichern erhalten Sie eine Mail, in dieser Mail ist ein Link enthalten, den<br>zur erneuten Bestätigung der Registrierung anklicken müssen. Achtung: diese Mail

Mit dem Speichern Ihrer Daten wird automatisch eine Ausweisanforderung an das System geschickt. Erst wenn das Benutzerkonto über eine Banküberweisung oder das tem geschickt. Erst wenn das Benutzerkonto über eine Banküberweisung oder<br>ePayment-System Klarna aufgeladen wurde, wird der Essensausweis automatisch zu Ihnen nach Hause verschickt!

Den Menüpunkt "Konto aufladen" finden Sie auf der Startseite. Hierzu loggen Sie sich bitte mit der Auswahl "ich bin ein Elternteil" ein. Der Benutzername und das Passwort sind identisch mit dem Schülerlogin, die Unterscheidung findet nur durch das Anklicken von entweder "Schüler/in" oder "Elternteil" statt!

Unter diesem Menüpunkt sehen Sie die Bankverbindung und Ihren Verwendungszweck für die Überweisung. Beachten Sie hierbei bitte, dass zwischen Ihrer Banküberweisung und der Gutschrift auf dem Essenskonto einige Werktage zur Bearbeitung erforderlich sind und in den Schulferien keine Aufladung gutgeschrieben wird. Bei erfolgter Zahlung per Sofortüberweisung wird der aufzuladende Betrag jedoch direkt Ihrem Essenskonto gutgeschrieben. Dabei fallen geringe Gebühren an, abhängig von der Höhe des Betr Betrages. bitte mit der Auswahl "ich bin ein Elternteil" ein. Der Benutzername und das Passwort<br>sind identisch mit dem Schülerlogin, die Unterscheidung findet nur durch das Anklicken<br>von entweder "Schüler/in" oder "Elternteil" statt Abrechnungssytern L-E-O abbyeivichelt. Mit diesem Schrieblen möchten kinden<br>die Handhabung der Bestellung und Abrechnung mit L-E-O informieren.<br>Heldung zur Essenstellinahme erfolgt ausschließlich online auf der Seite<br>(wich

Die Höhe des Guthabens können Sie selbst definieren. Es ist abhängig davon, wie oft Ihr Kind in der Mensa essen gehen soll. Wenn kein ausreichendes Guthaben mehr vorhanden ist, können keine Essen mehr bestellt werden. Den Kontostand können Sie je-<br>derzeit mit Ihren Zugangsdaten einsehen. derzeit mit Ihren Zugangsdaten einsehen.

Sie haben die Möglichkeit einen Kontowecker einzurichten, der Sie an die Überweisung erinnert, sobald ein von Ihnen angegebener Schwellenwert unterschritten wird. Diesen Kontowecker finden Sie unter dem Menüpunkt "mein Konto", ganz unten unter allen bisherigen Buchungen. Sie tragen einfach eine Summe x ein, sobald die erreicht ist, sendet das System Ihnen eine Mail, solange, bis eine Überweisung erfolgt ist!

Der Essenspreis beträgt 4,90 € für Menü 1 oder Menü 2 und 4,90 für die beiden Tagesgerichte.

Eine Abbestellung des Essens (z.B. wegen Krankheit) muss entweder über das Termi-Eine Abbestellung des Essens (z.B. wegen Krankheit) muss entweder über das Tern<br>nal in der Mensa, das Webinterface, die App, telefonisch über die Hotline des L-E-O Kundenservice oder per E-Mail erfolgen.

Kundenservice oder per E-Mail erfolgen.<br>Bitte beachten Sie hier die An- und Abmeldefrist: Essensbestellungen sind bis 16:00 Uhr am Vortag und Abbestellungen morgens bis 09.00 Uhr möglich! Essen, die bis zu diesem Zeitpunkt nicht abbestellt sind, müssen bezahlt werden, auch wenn das Essen nicht abgeholt wird. diesem Zeitpunkt nicht abbestellt sind, müssen bezahlt werden, auch wenn das Esse<br>nicht abgeholt wird.<br>Die Gebühr für den Ausweis beträgt 3,50€, dies wird direkt Ihrem Essenskonto berecl <sub>l</sub>ens bis 09.00 Uhr möglich! Essen, die bis zu<br>üssen bezahlt werden, auch wenn das Essen<br>€, dies wird direkt Ihrem Essenskonto berech-

net. Bei Verlust oder Defekt kann jederzeit unter "meine Benutzerdaten" ein neuer Es-<br>sensausweis angefordert werden. Auch hierbei werden 3,50 € je Essensausweis besensausweis angefordert werden. Auch hierbei werden 3,50 € je Essensausweis berechnet. Bitte nutzen Sie ausschließlich diese Möglichkeit zur Anforderung eines E Ersatzausweises, da nur so die automatische Berechnung und Erstellung und somit die schnellstmögliche Versendung möglich ist. nutzen Sie ausschließlich diese Möglichkeit zur Anforderung<br>s, da nur so die automatische Berechnung und Erstellung und<br>iche Versendung möglich ist.

Sobald Sie Ihr Kind dauerhaft vom Essen abmelden möchten, wird Ihnen das verbleibende Guthaben rückerstattet. Bitte beachten Sie hier, dass die endgültige Abmeldung<br>vom L-E-O Bestell- und Abrechnungssystem nur schriftlich über den L-E-O Kundenser-<br>vice per Mail erfolgen kann oder führen Sie die Abmeld vom L-E-O Bestell- und Abrechnungssystem nur schriftlich über den L L-E-O Kundenservice per Mail erfolgen kann oder führen Sie die Abmeldung im Onlineportal aus. Es erfolgt dann zeitnah eine Gutschrift des bestehenden Guthabens. Ohne gültige Bankve Bankverbindung kann das Guthaben leider nicht ausbezahlt werden; eine Barauszahlung ist nicht möglich. folgt dann zeitnah eine Gutschrift des bestehenden Guthabens. Ohne gültige Bankve<br>bindung kann das Guthaben leider nicht ausbezahlt werden; eine Barauszahlung ist<br>nicht möglich.<br>Den L-E-O Kundenservice erreichen Sie Montag

Uhr und Freitag von 08:00 - 14:00 Uhr (nicht in den Schulferien) über folgende Kontaktmöglichkeiten:

Tel.: 07821 9089429 oder 0800 9089 Email: kundenservice@l-e-o.eu Ī Tel.: 07821 9089429 oder 0800 9089<br>Email: <u>kundenservice@l-e-o.eu</u><br>Wir freuen uns über Ihre Anmeldung und<br>mit freundlichen Grüßen<br>Ihr

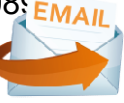

Wir freuen uns über Ihre Anmeldung und verbleiben

mit freundlichen Grüßen